# UDS Guideline for Students for W311a/b

Date: Mar 2022

Prepared by EiA stream

### **1. Introduction**

- UDS is the software platform which allows students to remote access the computers of Industrial Centre **during class time.**
- ▶ Therefore students can use various software like Powerlogic, Solidworks, regardless of the student's own PC capability. All you need is a stable internet connection. [ Remote screen in Browser]

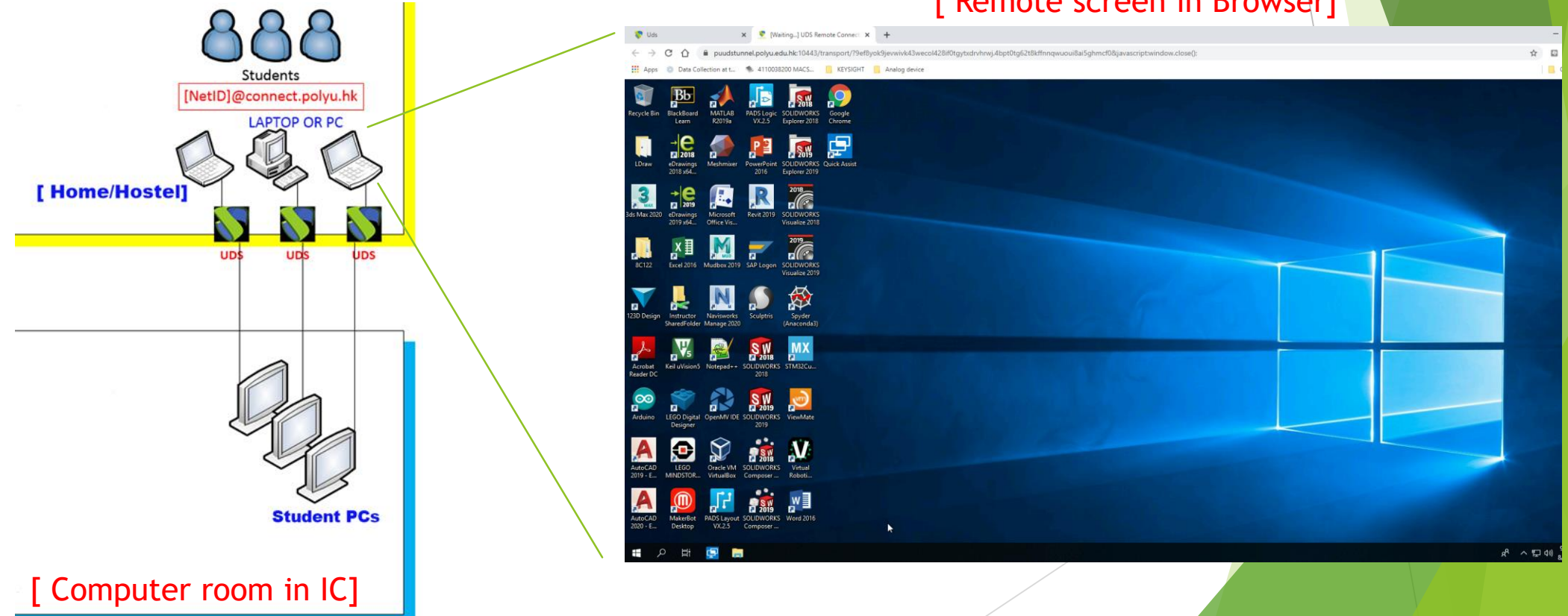

## **2. Things to prepare**

#### **Computer with a Mouse:**

Get a computer with a traditional mouse (Left, right buttons and scrolling knob). This kind of mouse is necessary for many software like Solidworks, Powerlogic, etc. Special mouses like gaming mouse are not recommended.

#### **A Good & Stable Network**

Please make sure your computer is connected to a good and stable network. If possible, use LAN connection.

#### **Close all unused software**

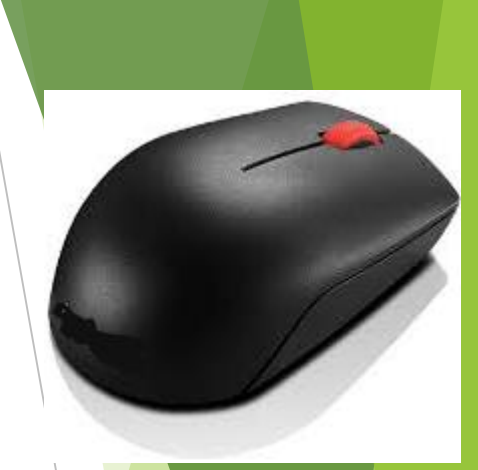

### **3. Getting Started**

Step1- Enter the link in **CHROME** browser :<https://puuds.polyu.edu.hk/uds/page/login>

Note: if you connect overseas, please install **VPN** and setup VPN connection before access to UDS.

[https://www.polyu.edu.hk/its/faq/index\\_detail.php?id=62](https://www.polyu.edu.hk/its/faq/index_detail.php?id=62)

Step2- The following login page will be shown. Please enter your mail account <NetID>@connect.polyu.hk **(must be in lower case)** and then your password.

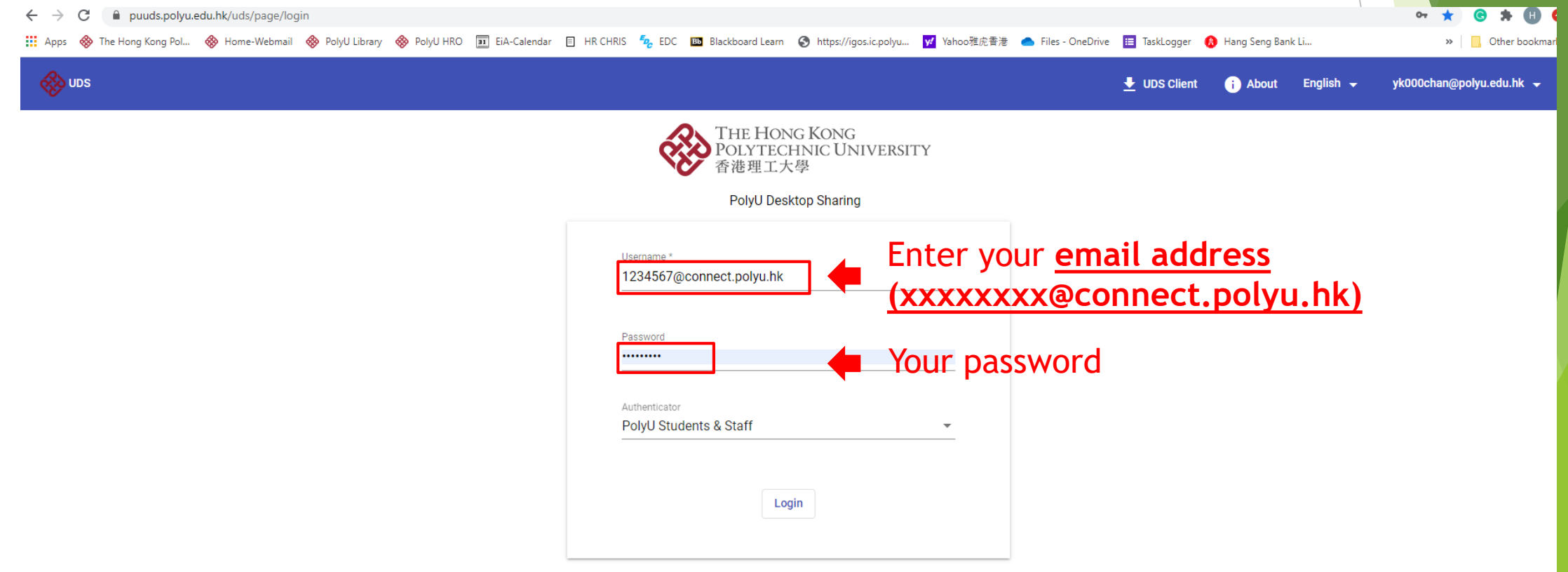

## **3. Getting Started (cont'd)**

Step3- After successful login, please select the right room for the computer access.

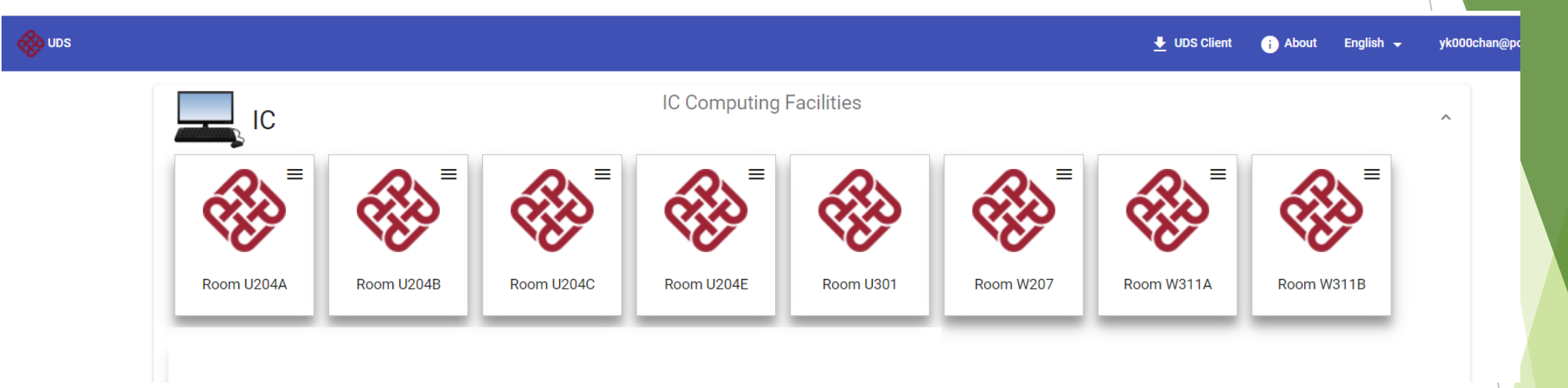

Step4- After selecting the room, your browser will show the desktop of the remote PC. Now you can use the PC remotely! $\frac{1}{\mathbf{X}}\text{ Boolean }\mathbf{X}\parallel\frac{\mathbf{u}}{\mathbf{u}}\text{ Model }\mathbf{X}\parallel\frac{\mathbf{u}}{\mathbf{u}}\text{ Google }\mathbf{X}\parallel\blacksquare\text{ K}(\text{182,2 }\mathbf{X}\parallel\blacksquare\text{ K}(\text{2114:1}\mathbf{X}\parallel\blacksquare\text{ Whath. }\mathbf{X}\parallel\blacksquare\text{ Telpu. }\mathbf{X}\parallel\blacksquare\text{ Telpu. }\mathbf{X})$  $\sin x | \cdot \frac{1}{2} \cos x | \cdot \frac{1}{2} \cos x | + \cdots = 0$ 

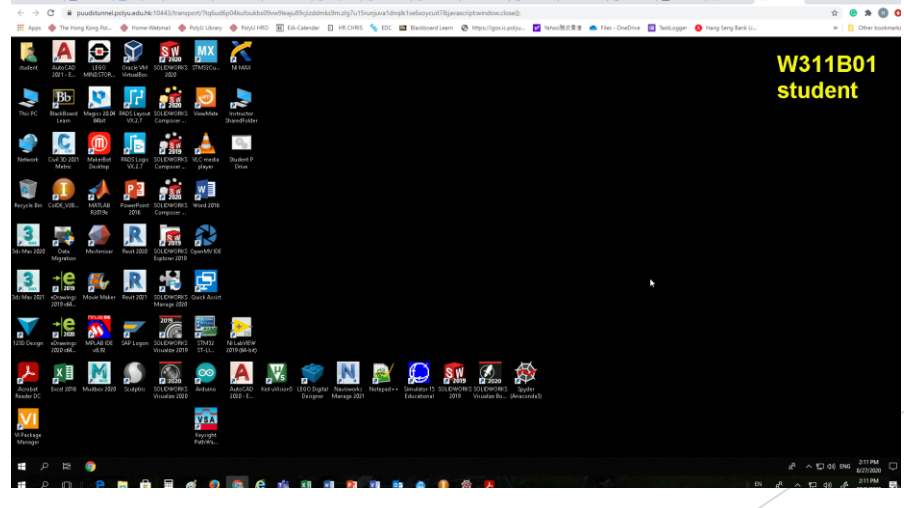

#### **4. Things to Remember**

**Save your work regularly in P drive.**

Please use your own network drive P: to save your work by clicking this shortcut. Then enter your ID number and net-password.

Do NOT use local drive. Otherwise, you may loses your work!

**Always Sign Out after use**

Always "Sign out" in Windows toolbar before you leave by clicking the account icon. **DO NOT SHUT DOWN!**

 **If you cannot connect to the computer room……** Please give your ID to instructor to fix for you.

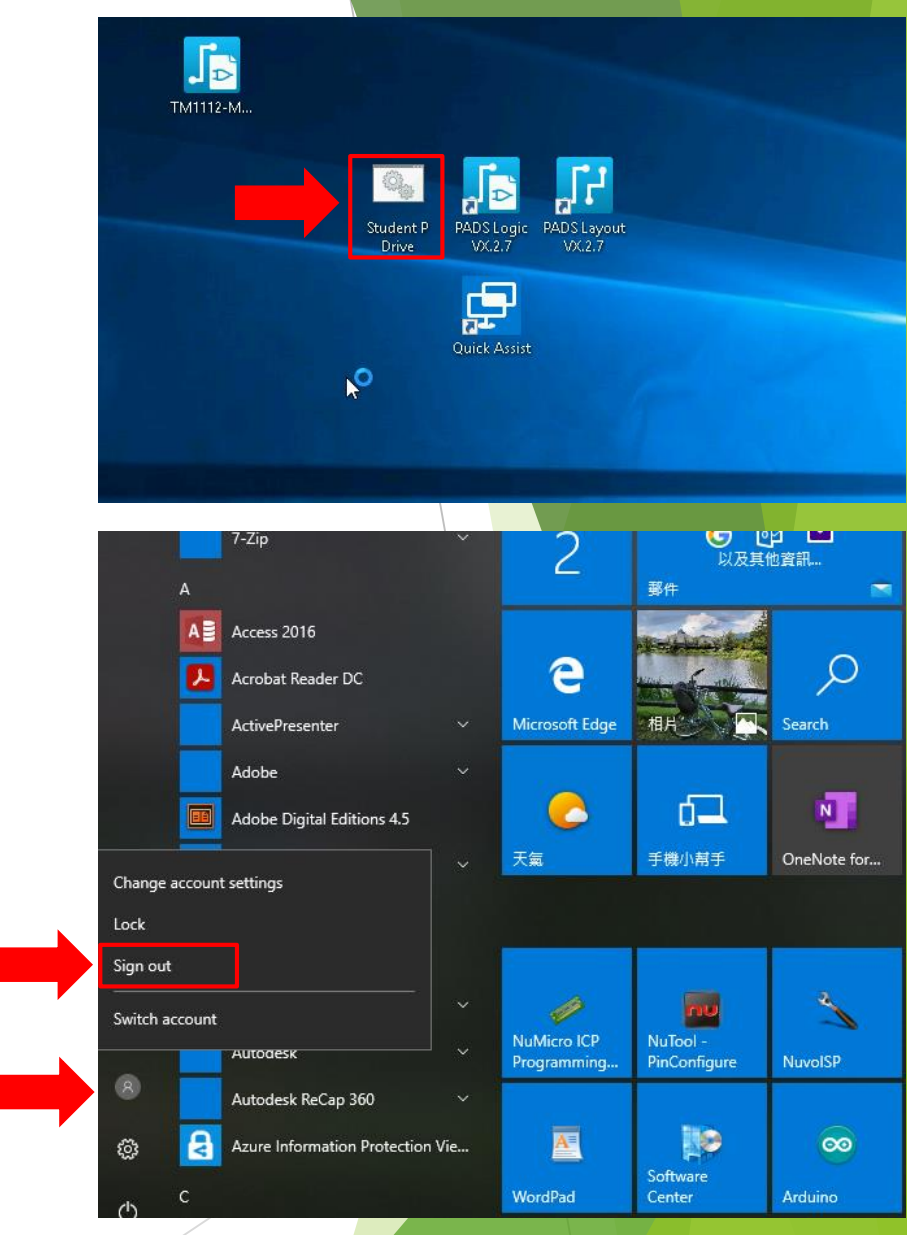

1

2

## **5. Quick Checklist**

- Open the login page at [https://puuds.polyu.edu.hk/uds/page/login b](https://puuds.polyu.edu.hk/uds/page/login)y Chrome browser.
- If you are connected overseas, please enable **VPN first**.
- Login by using your PolyU email address in form of <NetID>@connect.polyu.hk.
- Ensure a **good and stable internet connection**.
- Run at **MS-Windows 10 or MacOS computer with a traditional mouse**.
- **Close all unused software** in your PC.
- **Save your work regularly in P drive.**
- **Sign out** after use.

## **THE END**